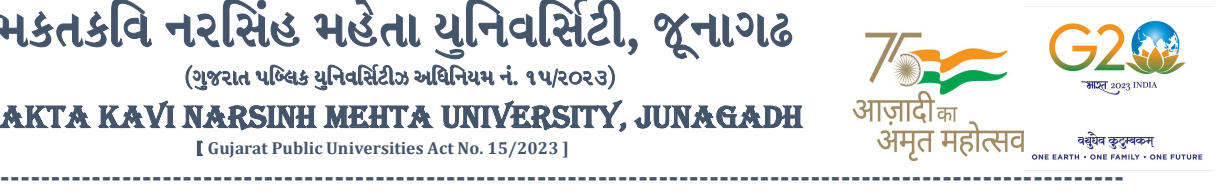

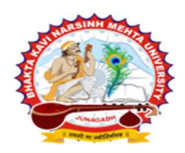

### પરીપત્ર:

વિષય : B.Sc. (Nursing) સેમ. ૨ ની પરીક્ષાનાં પરીણામ જાહેર કરવા બાબત.

ભકતકવિ નરસિંહ મહેતા યુનિવર્સિટી, જૂનાગઢ (ગુજરાત પબ્લિક યુનિવર્સિટીઝ અધિનિયમ નં. ૧૫/૨૦૨૩) BHAKTA KAVI NARSINH MEHTA UNIVERSITY, JUNAGADH [ Gujarat Public Universities Act No. 15/2023 ]

ભક્તકવિ નરસિંહ મહેતા યુનિવર્સિટી સંલઝ્ન સર્વે પેરામેડીકલ કોલેજોના આચાર્યશ્રીઓ, માન્ચ સંસ્થાઓના વડાઓ તેમજ વિદ્યાર્થી ભાઈઓ તથા બહેનોને જણાવવામાં આવે છે કે, અત્રેની યુનિવર્સિટી દ્વારા લેવાયેલ B.Sc.(Nursing) **સેમ. -૨ ની પરીક્ષાઓનાં પરીણામ જાહેર કરવામાં આવે<mark>લ છે</mark>.** 

આ સાથે સામેલ માર્ગદર્શિકા મુજબ પોતાનાં SPU ID <mark>અને પાસવર્ડ નાખી</mark> પોતાનું પરિણામ ઓનલાઇન જોઈ શકશે. (જે વિદ્યાર્થીઓ પાસે પાસવર્ડ ના હોય તેમણે Forgot password કરીને પણ પાસવર્ડ મેળવી શકાશે.)

જે વિદ્યાર્થીઓ <mark>પોતાના પરીણામ</mark>થી અસંતુષ્ટ હોય તેવા વિદ્યાર્થીઓ <mark>નીચે આપેલ મા</mark>ર્ગદર્શીકા અનુસરીને તા.૧૩-૦૩-૨૦૨૪ થી તા.૧૯-૦૩-૨૦૨૪ સુધીમાં ઓનલાઇન પુન:મુલ્યાંકન માટેની અરજી કરી શકશે. પેરામેડીકલ કોર્ષમાં <mark>વધુમાં વધુ બે વિષયમાં પુન</mark>:મુલ્<mark>યાં</mark>કન માટે અરજી કરી શકાશ<mark>ે જ</mark>ેની સર્વે સંબંધીતોએ ખાસ નોંધ લેવી. (પ્રતિ સેકશન દીઠ પુન: મુલ્યાંકન કરાવવા માટેની ફ્રી રૂ.૨૫૦/- રહેશે.)

જે વિ<mark>દ્યાર્થીઓ</mark>ના પરીણામમાં – (ડેસ) <mark>અથવા ગે</mark>રહાજર, વિ<mark>ષયમાં ફેરફાર</mark> હોય તેમજ અ<mark>ન્ય ક્વેરી</mark> હોય તેવા વિદ્યાર્થીઓના પરી<mark>ણામમાં સ</mark>ુધારો કરવા માટે જે તે કોલે<mark>જ દ્રા</mark>રા કોલેજનાં લેટ<mark>રપેડ સાથે</mark> વિદ્યાર્થીએ જે પરીક્ષા આપેલી છે તેના જરૂરી ડોક્યુમેન્ટ સા<mark>થે યુનિવ</mark>ર્સિટીન<mark>ા પરી</mark>ક્ષા વિભાગને તા.૧૯/૦૩/૨૦૨૪ સુધીમાં <mark>(પરીણામની હાર્ડકોપીની પ્રતિક્ષા કર્યા</mark> વગર)

અરજી સાથે જમ<mark>ા કરાવવા</mark>ના રહેશે<mark>. સમય</mark>મર્યાદા બાદ આવનાર અરજીઓ ધ્યાને લેવામાં આવશે નહી જેની <mark>નોંધ લેવી.</mark> ખાસ નોંધ: જે વિદ્યાર્થીઓને માઈગ્રેશન જમા કરાવેલ નહિ હોય તે વિદ્યાર્થીઓ પરિણામ જોઈ શકાશે નહિ.

 $Sd$ મદદનીશ કુલસચ<mark>િવ (પરીક્ષા</mark>) (ડૉ. ઉમેશ ડી<mark>. કાસુન્દ્રા)</mark>

<u>બીડાણ : (૧) નવા સોફ્ટવેરમાં પરિણામ ઓનલાઇન જોવા તેમજ પ્રિન્ટ કરવા માટેની માર્ગદર્શીકા <sub>ો</sub></u> (૨) નવા સોફ્ટવેર અંતર્ગત વિદ્યાર્થીએ પુન:મુલ્યાંકન ફોર્મ ઓનલાઇન ભરવા અંગેની માર્ગદર્શીકા

ક્રમાં ક/બીકેએનએમચ/પરીક્ષા/૩૨૩/૨૦૨૪

ભક્તકવિ નરસિંહ મહેતા યુ<mark>નિવર્સિટી,</mark>

ગવર્નમેન્ટ પોલીટેકનીક કેમ્પસ<u>, ભક્તકવિ નરસિંહ મહેતા યુનિવર્સિટી રોડ,</u>

ખડીયા, જૂનાગઢ-૩૬૨૨૬૩

તા. ૧૨/૦૩/૨૦૨૪

પ્રતિ, ભક્તકવિ નરસિંહ મહેતા યુનિવર્સિટી સંલઝ્ન સર્વે પેરામેડીકલ કોલેજોના આચાર્યશ્રીઓ, માન્ય સંસ્થાઓના વડાઓ તેમજ વિદ્યાર્થી ભાઈઓ તથા બહેનો તરફ...

નકલ રવાના જાણ તથા યોગ્ય કાર્યવાઠી અર્થે:-

- (૧) આઈ.ટી. સેલ જરૂરી કાર્યવાહી અર્થે અને વેબસાઈટ પર પ્રસિધ્ધ થવા અર્થે
- (૨) માન.કુલપતિશ્રી/કુલસચિવશ્રીના અંગત સચિવશ્રી

-------------------------------------------------------------------------------------------------------------------------------- સરકારી પોલીટેકનીક કેમ્પસ, સ્ટાર્ટિક કેમ્પસ, સરકાર જિલ્લાના પ્રદર્શક કરવા માટે જિલ્લાના Polytechnic Campus, ભક્તકવિ નરસિંહ મહેતા યુનિવર્સિટી રોડ, સારકાર કર્મ Bhakta Kavi Narsinh Mehta University Road, B0LIF4 H}GFU-v#&Z Z&#4 U]HZFTsEFZTf Khadiya, Junagadh-362263 (Gujarat)  $\hat{\mathcal{L}}$ ન નં.૦૨૮૫–૨૬૮૧૪૦૦ / ફેક્સ નં.૦૨૮૫–૨૬૮૧૫૦૩ Ph: 0285-2681400 Fax: 0285-2681503  $: www.bknmu.edu.in ||  $\blacktriangleleft$  : exam@bknmu.edu.in$ 

# **Student Login**

➢ Logging Your Username and password

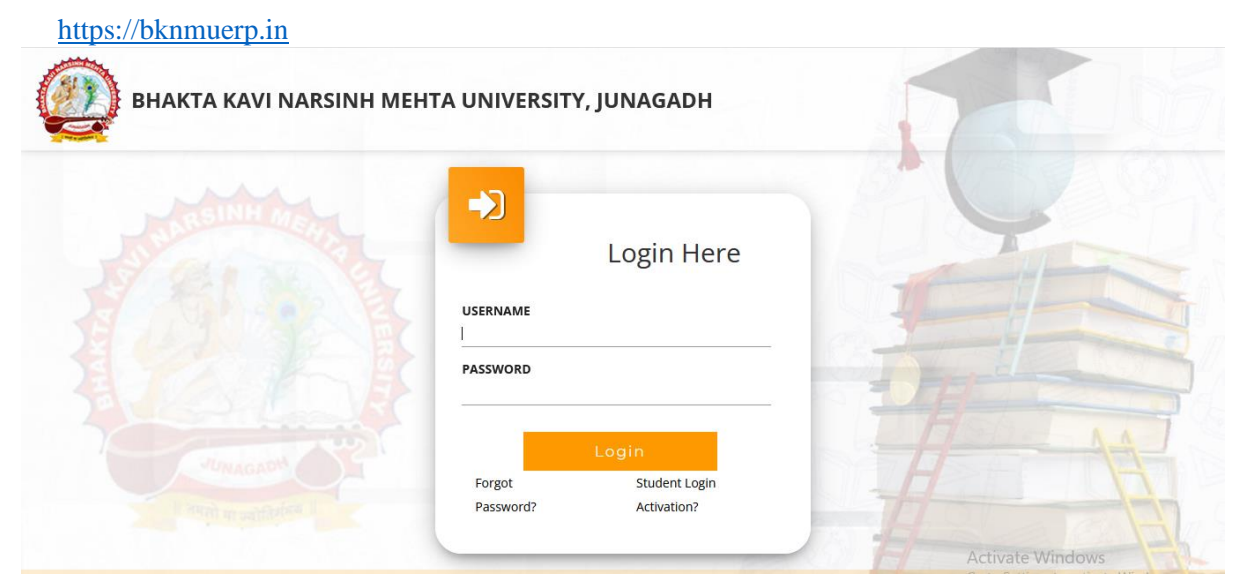

- ➢ Logging With Your SPID and Password
- ➢ Select **College department** module

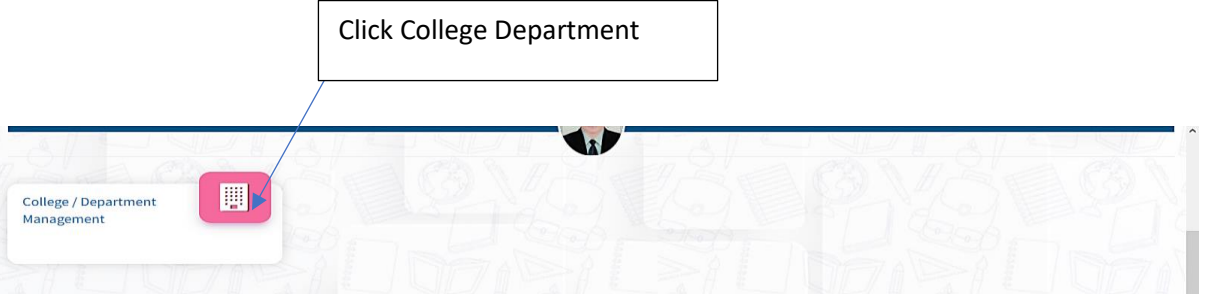

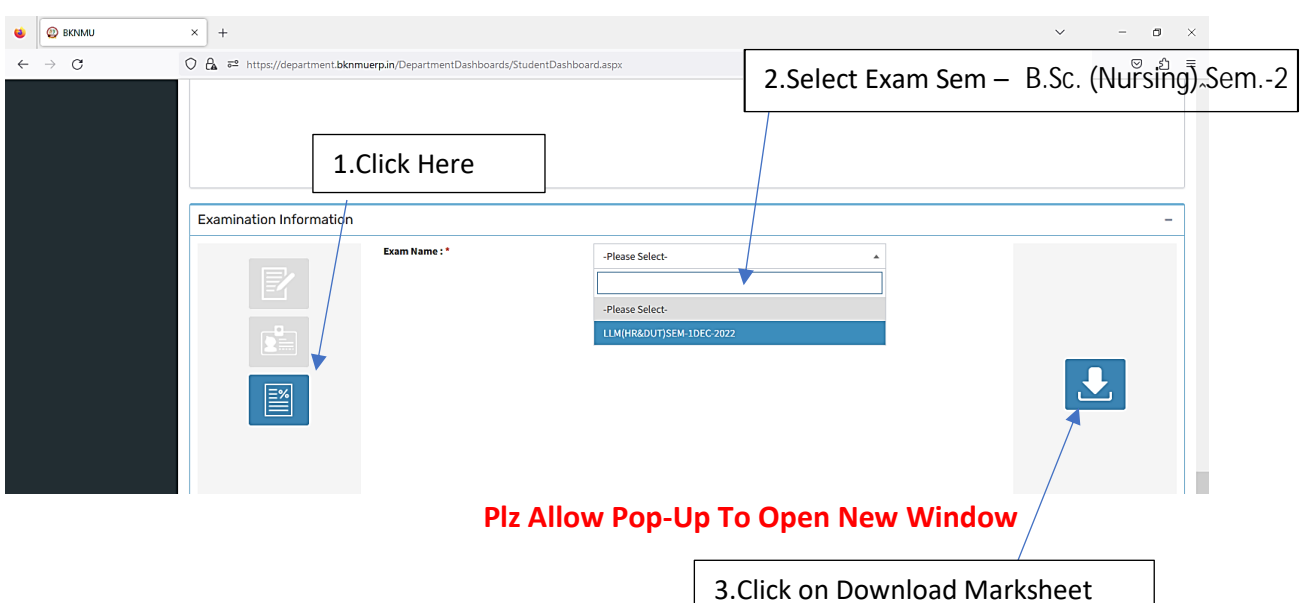

## **બિડાણ – ૨**

### **Re – Assessment**

➢ Logging Your Username and password

#### [https://bknmuerp.in](https://bknmuerp.in/)

➢ Logging With Your SPID and Password

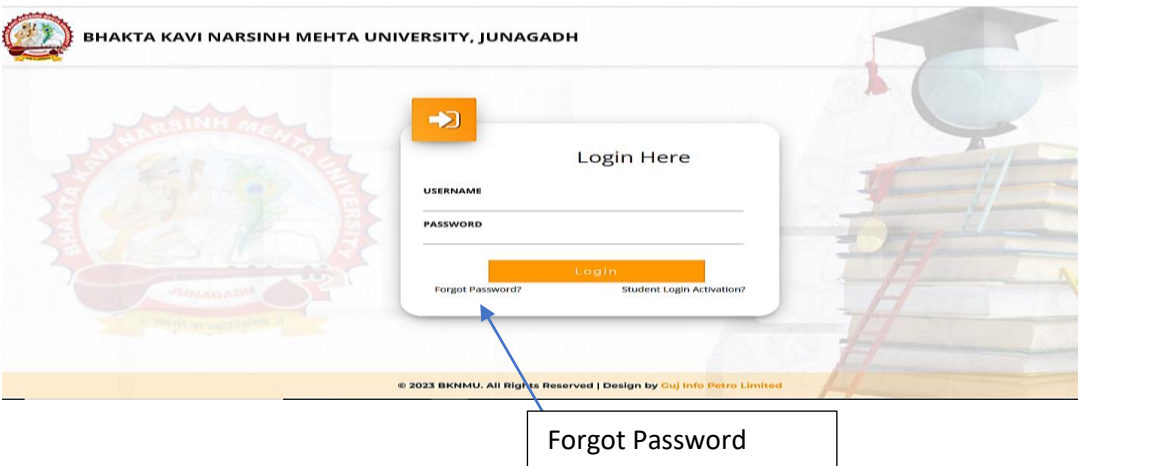

➢ Select College Department module

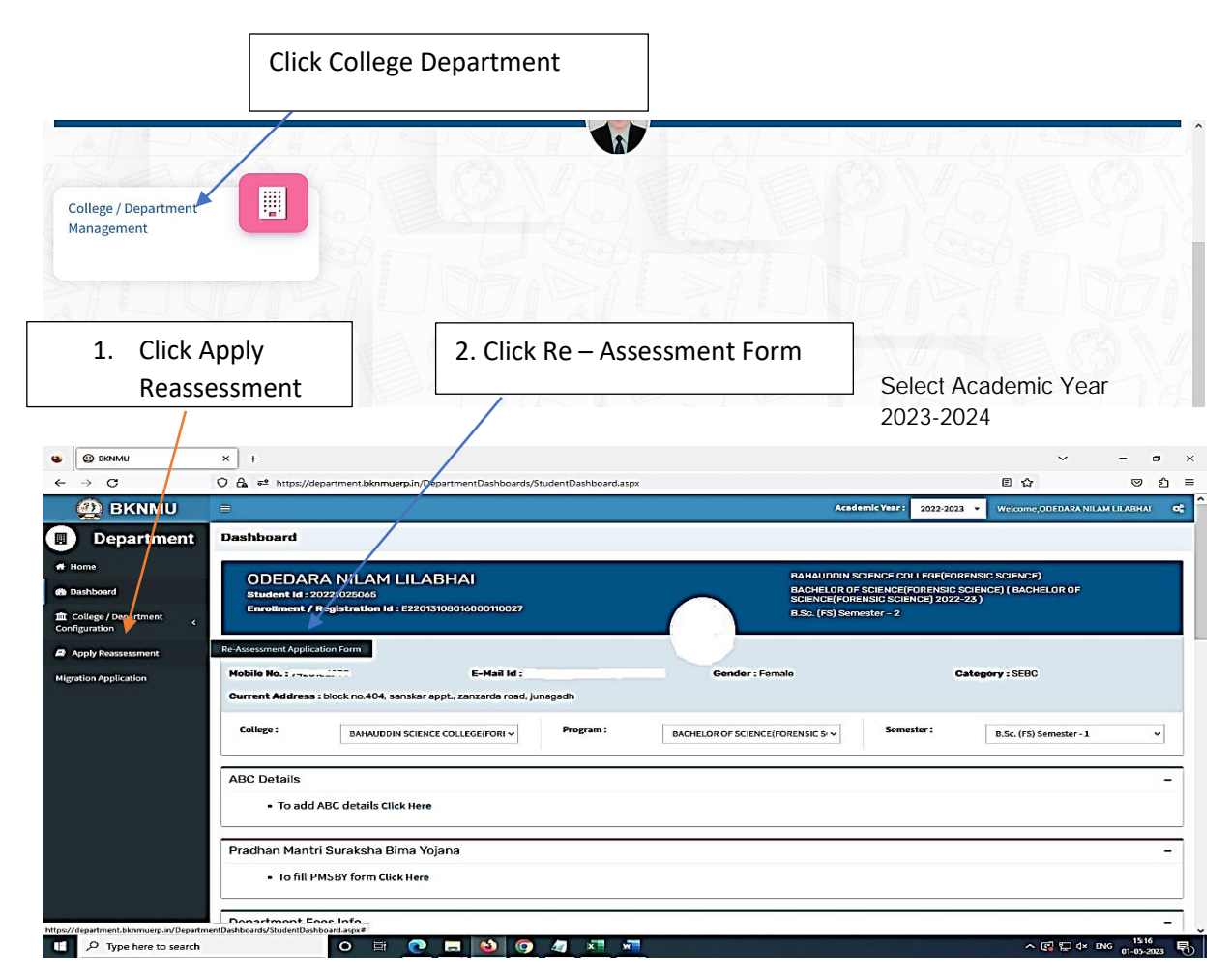

- The form contains basic fields like Seat No., Address, Contact Details, Bank Details and Subject Details.
- The fees shall automatically be displayed by the system. Further, the user needs to submit the payment details and then he can submit the form.

r

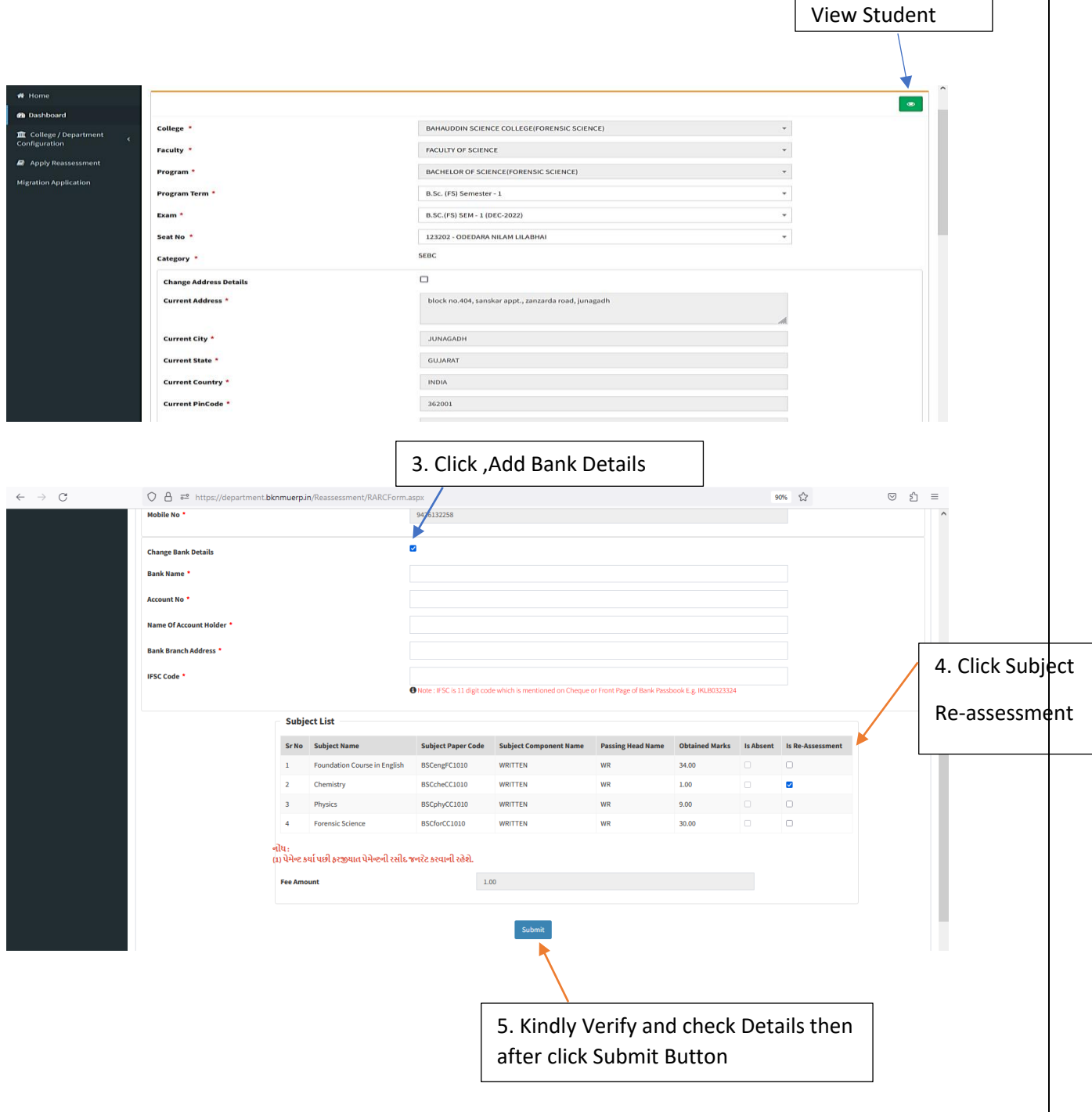

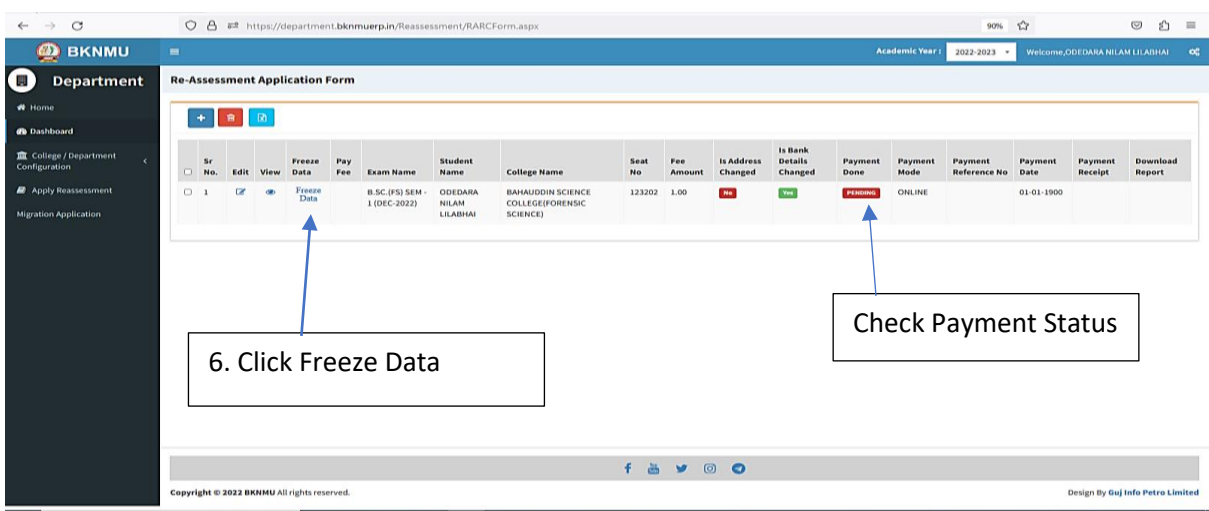

- User can edit particular record.
- User can view or freeze the application form data from this page.

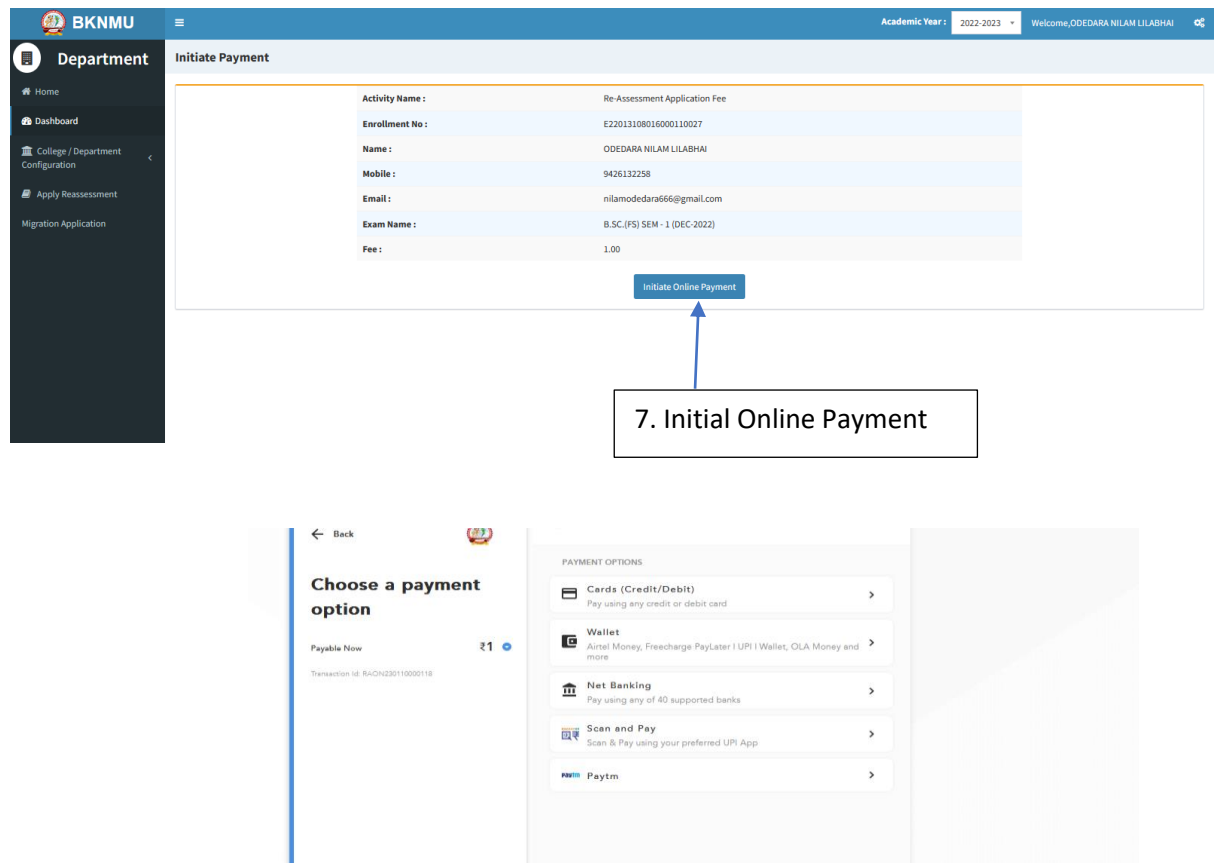

➢ **Choice Payment Method (Card, Wallet, Net Banking Paytm scan and pay) and Get to Payment** 

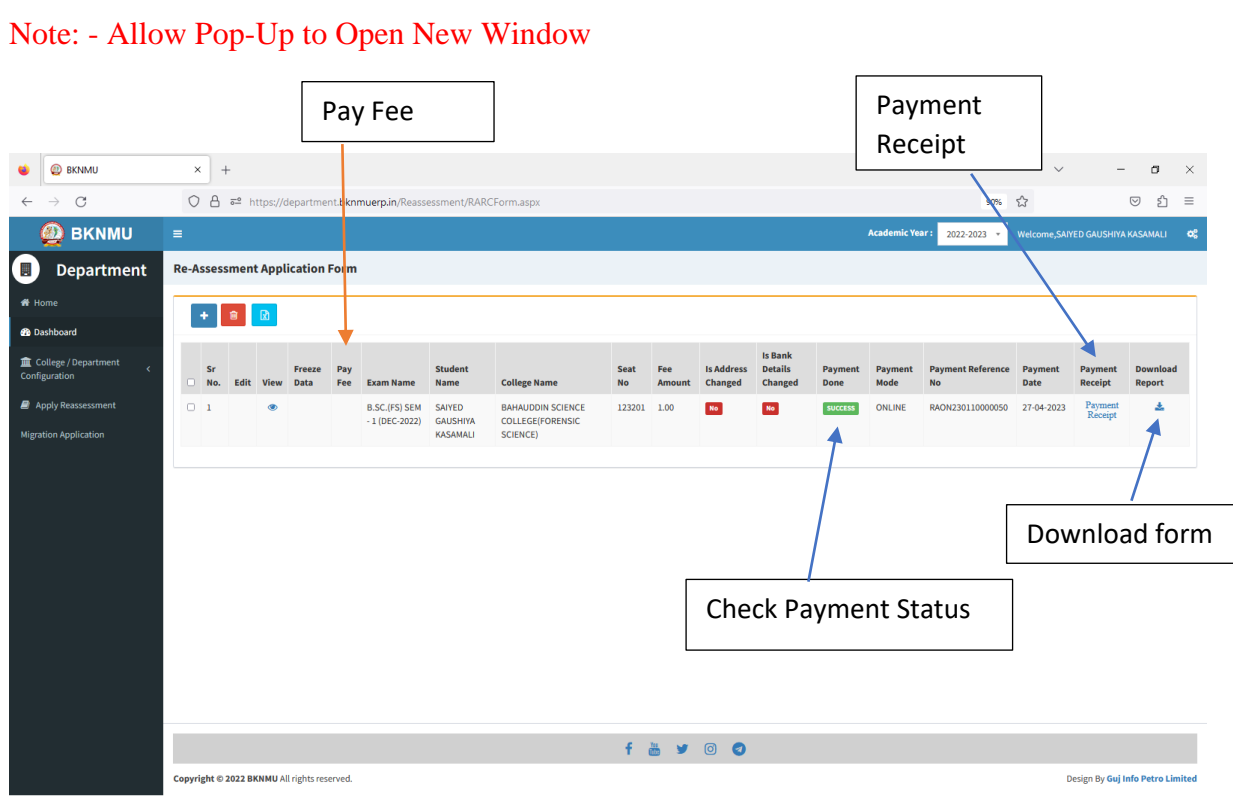

#### ➢ **Payment Successfully then Print Payment Recipe and Re – assessment From Download**

Note: - Allow Pop-Up to Open New Window